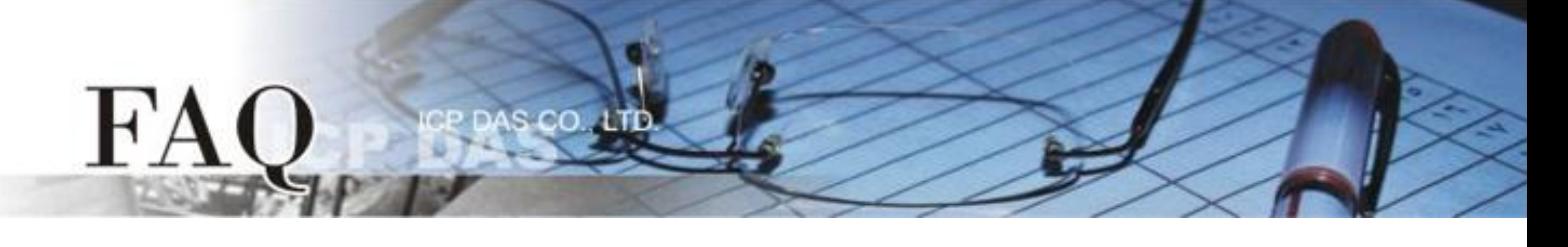

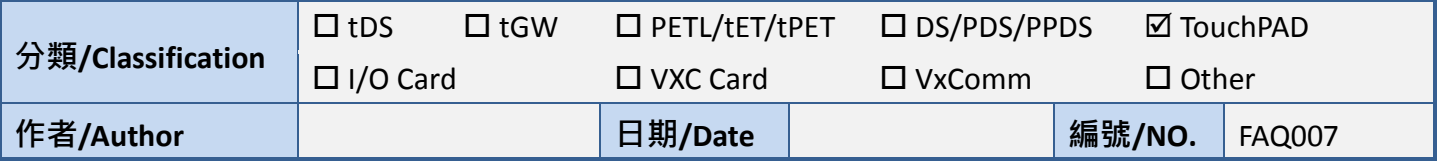

## 問題**:** 如何使用 **TPD-283**、**TPD-283-BK** 的強制更新 **(Force Update)** 模式**?**

答: TPD-283, TPD-283-BK 有以下三種模式, 可在裝置背面找到。

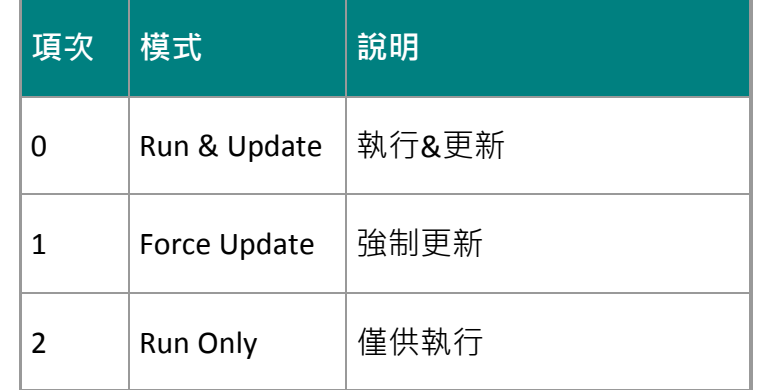

請在使用手冊參考細節及這三種模式。

一般情況下, TPD-283 通常使用「模式 0」, "Run & Update" 來更新程式

如果「模式 0」發生錯誤, 則使用「模式 1」"Force Update", 以下為 Force Update 的步驟

**1.** 將旋轉開關轉至 1 進入強制更新模式 (需重新開機)。

**2.** 打開HMIWorks, 點選項目 "執行" - > 設置裝置 -> 搜尋TouchPAD, HMIWorks 將會搜尋TPD的Mac address, 如無法尋找, 請按下重新整理按鍵或重新啟動 TPD。

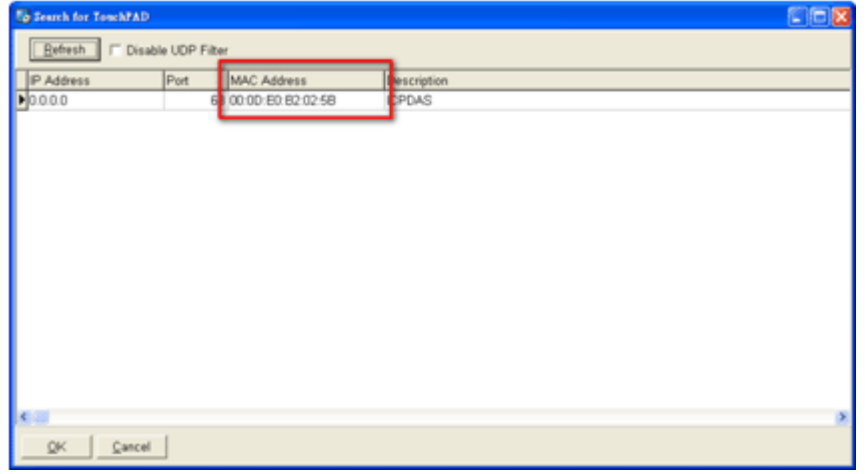

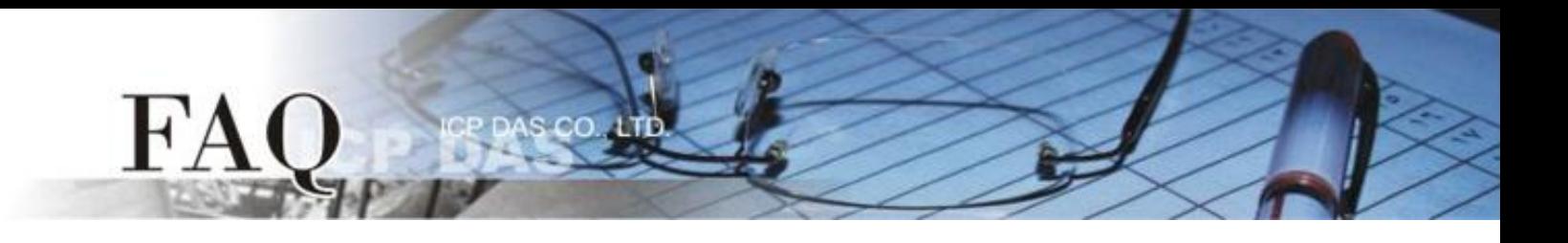

3. 客戶可在 TouchPAD 的背面找到正確的 MAC address。

4. 經由 force a load 模式設定 IP 至 TouchPAD。

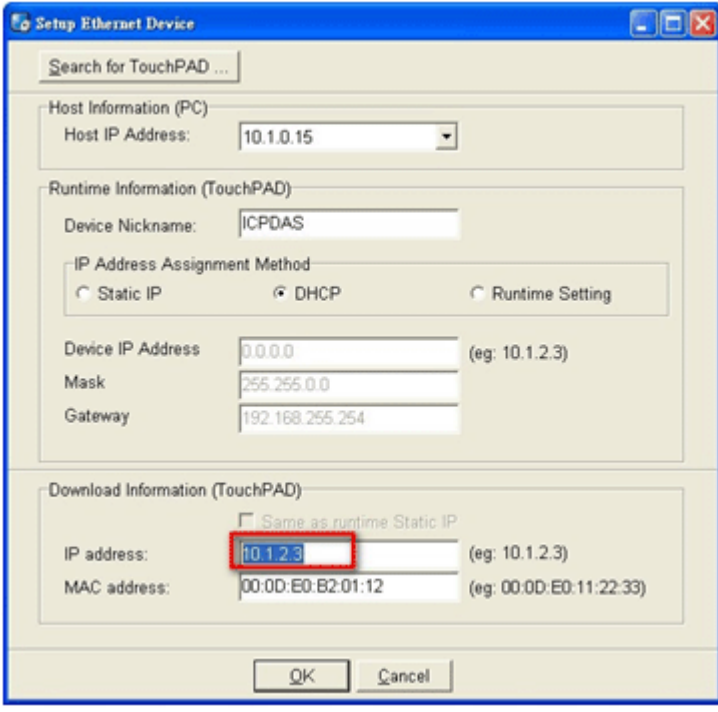